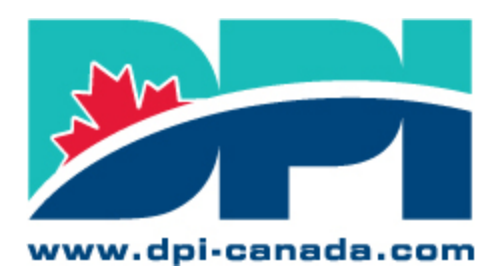

**Association of Public Sector Information Professionals Developing Professionalism in Informatics** 

**Association des professionnels** de l'information du secteur public Développement du professionnalisme en informatique

## **Meilleures pratiques pour les réunions avec Zoom - Conseils pour les participants aux réunions**

Lien vers du soutien relativement à Zoom :<https://support.zoom.us/hc/en-us>

Pour assurer une séance de mentorat réussie, songez à suivre les conseils suivants lorsque vous vous connectez :

- Pour la meilleure expérience utilisateur possible, il est recommandé d'utiliser la version du bureau plutôt qu'une version mobile afin que vous ayez accès à toutes les fonctionnalités de Zoom.
- Arrivez tôt! Cela vous donnera le temps de bien vous préparer et d'être prêt à commencer en même temps que nous.
- Assurez-vous d'avoir la version de l'application Zoom la plus à jour.
- Si vous éprouvez des difficultés à vous inscrire à l'un des événements de DPI, veuillez communiquer avec [technology@dpi-canada.com](mailto:technology@dpi-canada.com) ou encore écrire [à info@dpi-canada.com](mailto:info@dpi-canada.com) pour obtenir de l'aide.
- Indiquez votre nom au complet ainsi que le nom de votre ministère lorsque vous rejoignez l'appel. Pour ce faire :
	- o Cliquez sur le bouton « Participants » au haut de votre écran Zoom.
	- o Passez votre souris sur votre nom dans la liste « Participants » sur le côté droit de la fenêtre Zoom. Cliquez sur « Renommer ».
	- o Entrez le nom et le ministère que vous souhaitez voir apparaître lors de la réunion Zoom et cliquez sur « OK ».
- Si vous rencontrez des problèmes ou si vous avez une question, utilisez la fonction de clavardage.
- [Désactivez votre microphone](https://support.zoom.us/hc/en-us/articles/200941109-Attendee-Controls-in-a-Meeting) quand vous ne parlez pas pour réduire au maximum tout bruit de fond.
- Lorsque votre microphone n'est pas mis en mode sourdine, évitez les activités susceptibles de créer du bruit, comme manipuler des papiers.
- Positionnez correctement votre caméra et vérifiez l'éclairage.
- Gardez votre caméra en mode actif sauf si vous devez l'éteindre brièvement.
- Utilisez le « clavardage » pour formuler des commentaires ou poser des questions. Vous pouvez échanger avec tous les participants ou avec une seule personne en privé. Nos modérateurs aideront à gérer le volume des questions.
- Limitez les moments d'inattention, restez concentré sur la réunion et évitez de faire plusieurs choses en même temps.
- Prenez des notes ayez un stylo et du papier tout près, ou utilisez votre logiciel favori pour prendre des notes.